# **J ęzyk polski**

### **Podręcznik instalacji** FlexScan S1910 **Kolorowy monitor LCD**

### **SYMBOLE DOTYCZĄCE BEZPIECZEŃSTWA**

W tym podręczniku są używane przedstawione poniżej symbole dotyczące bezpieczeństwa. Oznaczają one krytyczne informacje. Należy się z nimi dokładnie zapoznać.

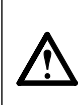

#### **OSTRZEŻENIE** Niestosowanie się do informacji podanych w

OSTRZEŻENIU może spowodować poważne obrażenia i zagrożenie życia.

### **ŚRODKI OSTROŻNOŚCI**

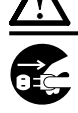

### **OSTRZEŻENIE**

#### **Jeśli urządzenie zaczyna wydzielać dym, zapach spalenizny lub emitować dziwne dźwięki, należy natychmiast odłączyć zasilanie i skontaktować się z dostawcą.**

Próba korzystania z niesprawnego urządzenie może spowodować pożar, porażenie prądem elektrycznym lub uszkodzenie urządzenia.

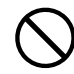

#### **Nieduże przedmioty i płyny należy trzymać z daleka od urządzenia.**

Przypadkowe wpadnięcie małych przedmiotów do wnętrza obudowy przez otwory wentylacyjne lub rozlanie płynu do wnętrza obudowy może spowodować pożar, porażenie prądem elektrycznym lub uszkodzenie urządzenia. Jeśli do wnętrza obudowy wpadnie przedmiot lub rozleje się płyn, należy natychmiast odłączyć zasilanie urządzenia. Przed ponownym użyciem urządzenie powinno zostać sprawdzone przez wykwalifikowanego pracownika serwisu.

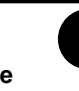

**danym kraju.**

elektrycznym.

**PRZESTROGA**

PRZESTRODZE może spowodować obrażenia i/lub uszkodzenie mienia bądź produktu.

Niestosowanie się do informacji podanych w

Oznacza działanie zabronione. Oznacza konieczność uziemienia w celu zapewnienia bezpieczeństwa.

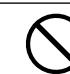

**Urządzenie należy ustawić w odpowiednim miejscu.**

**Należy używać dostarczonego kabla zasilania i standardowego gniazda elektrycznego w** 

Należy przestrzegać nominalnego napięcia dla kabla zasilania. Niezastosowanie się do tego wymagania może spowodować pożar lub porażenie prądem

Niezastosowanie się do tego wymagania może spowodować pożar, porażenie prądem elektrycznym lub uszkodzenie urządzenia.

- Urządzenie jest przeznaczone do użytku wyłącznie w pomieszczeniach.
- Nie należy umieszczać urządzenia w środkach transportu (np. na statkach, w samolotach, pociągach, samochodach itp.).
- Nie należy umieszczać urządzenia w środowisku zakurzonym lub wilgotnym.
- Nie należy umieszczać urządzenia w miejscach, gdzie na ekran bezpośrednio oddziałuje para.
- Nie należy go umieszczać w pobliżu urządzeń wytwarzających ciepło lub nawilżaczy.

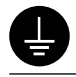

**Urządzenie musi być podłączone do uziemionego gniazda elektrycznego.**

Niezastosowanie się do tego wymagania może spowodować pożar lub porażenie prądem elektrycznym.

### **PRZESTROGA**

- **Nie wolno zasłaniać otworów wentylacyjnych obudowy.**
- Nie wolno umieszczać żadnych przedmiotów na otworach wentylacyjnych.
- Urządzenia nie wolno instalować w zamkniętym miejscu.
- Urządzenia nie należy używać w pozycji leżącej lub odwróconej.

Zablokowanie otworów wentylacyjnych uniemożliwia prawidłowy przepływ powietrza i może spowodować pożar,

porażenie prądem elektrycznym lub uszkodzenie urządzenia.

#### **Należy używać łatwo dostępnego gniazda elektrycznego.**

Zapewni to możliwość szybkiego odłączenia zasilania w przypadku wystąpienia problemu.

### **Informacje o Podręczniku instalacji i Podręczniku użytkownika**

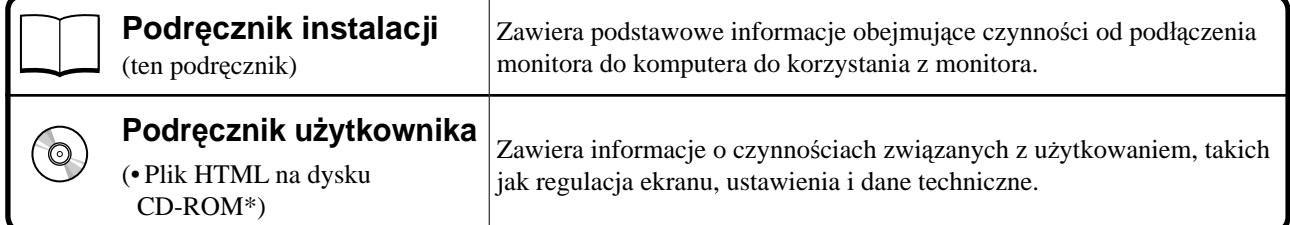

\* Dostępne są pliki HTML tylko w języku angielskim, niemieckim i francuskim.

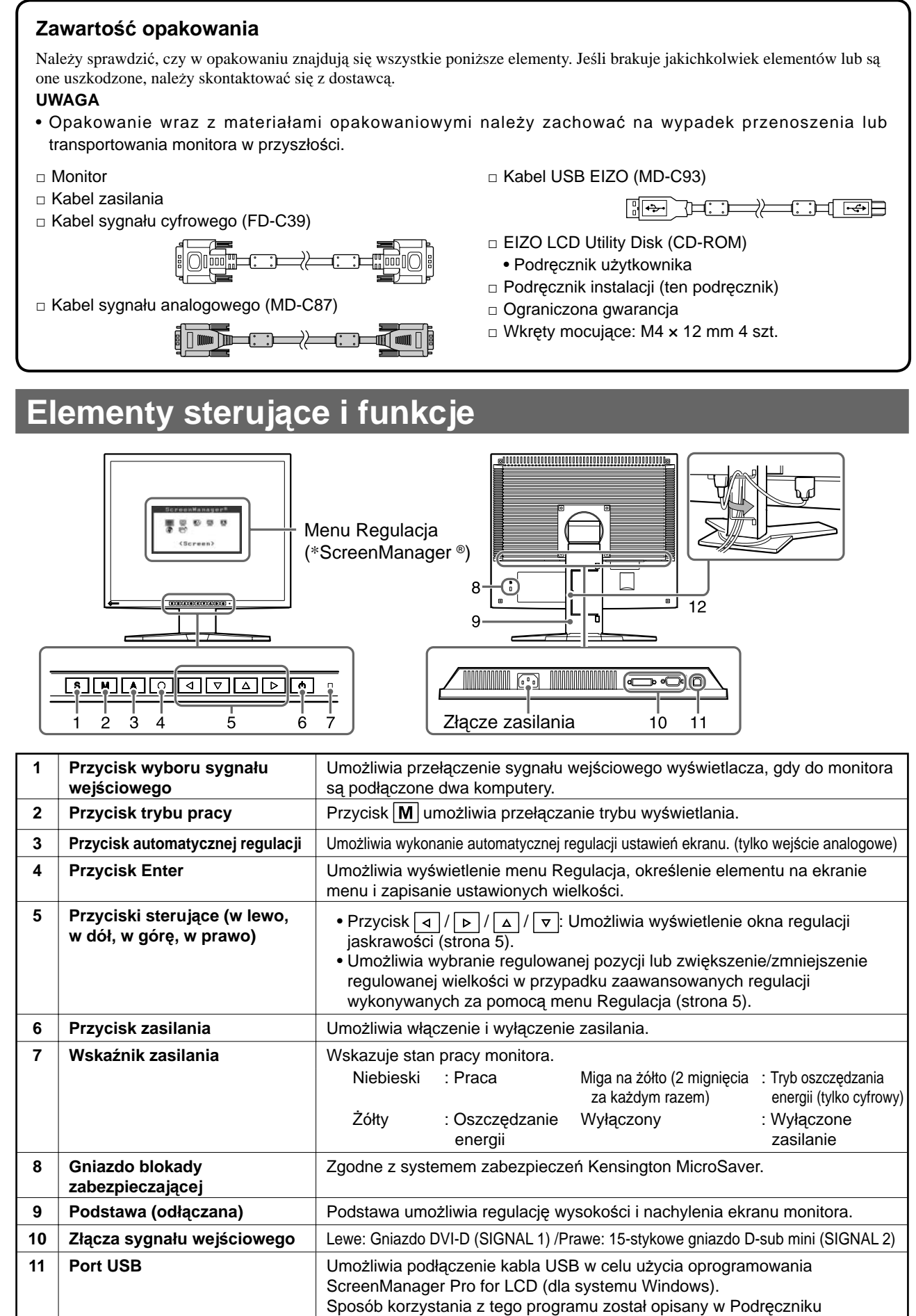

\* ScreenManager ® jest to nazwa stosowana przez firmę EIZO dla menu Regulacja. (Sposób korzystania z programu ScreenManager został opisany w Podręczniku użytkownika na dysku CD-ROM).

użytkownika na dysku CD-ROM.

12 | Uchwyt kabla **Przytrzymuje kable monitora.** 

### **Kable połączeniowe**

#### **Uwaga**

• W przypadku wymiany istniejącego monitora na monitor S1910 należy się upewnić, że przed podłączeniem komputera ustawienia rozdzielczości i częstotliwości odchylania pionowego komputera zostały zmienione na takie, które odpowiadają monitorowi S1910 zgodnie z tabelą rozdzielczości (patrz ostatnia strona).

#### **UWAGA**

• Przed podłączeniem do monitora dwóch komputerów należy zapoznać się z Podręcznikiem użytkownika na dysku CD-ROM.

### *1* **Upewnij się, że monitor i komputer są wyłączone.**

#### *2* **Podłącz monitor do komputera za pomocą kabla sygnałowego dopasowanego do odpowiednich gniazd.**

Po podłączeniu kabla dokręć wkręty, aby zabezpieczyć połączenie.

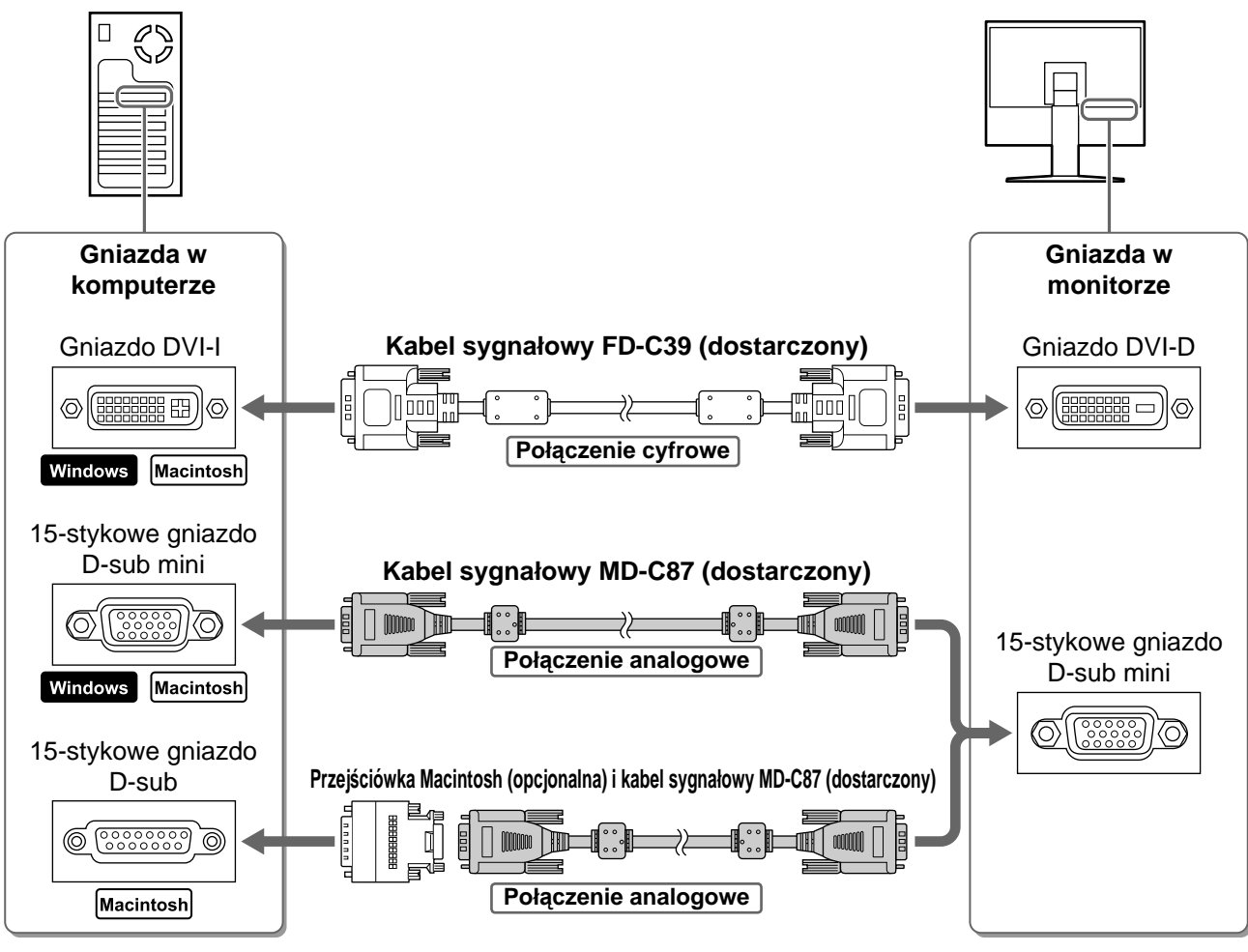

#### *3* **Podłącz kabel zasilania do gniazda elektrycznego i do złącza zasilania monitora.**

### **Regulacja wysokości i nachylenia ekranu**

W celu uzyskania jak najlepszych warunków pracy dostosuj wysokość ekranu, jego nachylenie oraz kąt obrotu.

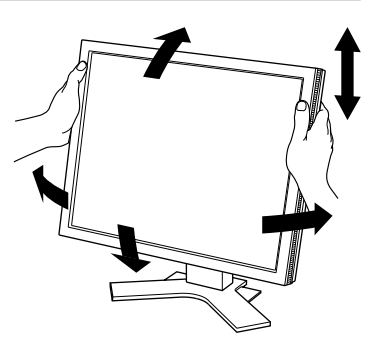

### **Wyświetlanie ekranu**

### *1* **Naciśnij przycisk , aby włączyć monitor.**

#### *2* **Włącz komputer.**

Wskaźnik zasilania monitora zacznie świecić na niebiesko i na ekranie zostanie wyświetlony obraz.

*3* **W przypadku korzystania z analogowych sygnałów wejściowych uruchom funkcję automatycznej regulacji. (Patrz punkt "Uruchamianie funkcji automatycznej regulacji" poniżej).**

Funkcja automatycznej regulacji nie jest konieczna podczas korzystania z cyfrowych sygnałów wejściowych, ponieważ obrazy są wyświetlane prawidłowo na podstawie wstępnie ustawionych danych monitora.

#### **Uwaga**

- Jeśli monitor i komputer nie są używane, należy je wyłączyć.
- Aby zapewnić maksymalną oszczędność energii, zaleca się wyłączenie zasilania przyciskiem. Odłączenie kabla zasilania całkowicie odcina zasilanie monitora.

### **Uruchamianie funkcji automatycznej regulacji (tylko dla wejścia analogowego)**

W przypadku korzystania z analogowych sygnałów wejściowych funkcja automatycznej regulacji umożliwia automatyczne ustawienie zegara, fazy, położenia ekranu i rozdzielczości.

Szczegółowe informacje o funkcji automatycznej regulacji można znaleźć w Podręczniku użytkownika na dysku CD-ROM.

**1** Naciśnij przycisk  $\overline{A}$ .

Zostanie wyświetlone okno komunikatu.

*2* **Po wyświetleniu komunikatu naciśnij ponownie przycisk** | A |

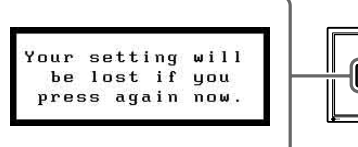

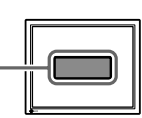

Zostanie włączona funkcji automatycznej regulacji, która spowoduje automatyczne ustawienie zegara, fazy, położenia ekranu i rozdzielczości.

#### **Uwaga**

• Funkcja automatycznej regulacji działa prawidłowo, gdy obraz jest w całości wyświetlany w obszarze wyświetlania ekranu komputera Macintosh lub komputera z systemem Windows.

 Nie będzie ona działać prawidłowo, jeśli obraz jest wyświetlany tylko na części ekranu (na przykład okno wiersza poleceń systemu DOS) lub jeśli jest używane czarne tło (tapeta itp.).

Funkcja automatycznej regulacji może nie działać prawidłowo w przypadku niektórych kart graficznych.

5

**J ęzyk polski**

## **Wybieranie trybu wyświetlania**

Instalacja

Menu FineContrast umożliwia proste wybranie najlepszego trybu wyświetlania odpowiedniego do zastosowania monitora.

Szczegółowe informacje o menu FineContrast można znaleźć w Podręczniku użytkownika na dysku CD-ROM.

#### **Tryb FineContrast**

Przed użyciem

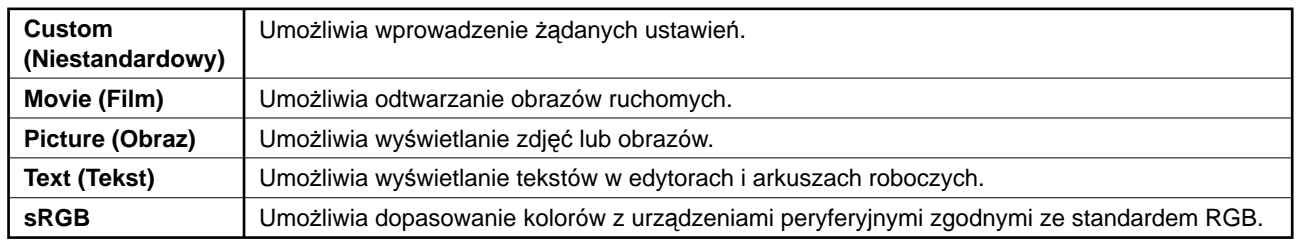

### **1** Naciśnij przycisk  $|M|$ .

Zostanie wyświetlone okno FineContrast.

*2* **Po wyświetleniu menu FineContrast naciśnij**  ponownie przycisk | M |.

Po każdym naciśnięciu przycisku następuje zmiana trybu ekranu. (Patrz tabela trybu FineContrast).

### *3* **Po ustawieniu żądanego trybu naciśnij przycisk .**

Wybrany tryb zostanie ustawiony.

## **Regulacja jaskrawości**

- **1** Naciśnij przycisk  $| \triangleleft | I | \triangleright | I | \triangleleft |$ Zostanie wyświetlone okno regulacji jaskrawości.
- *2* **Dostosuj jaskrawość za pomocą przycisków**   $\triangleleft |I| \triangleright |I| \triangleq |I| \triangleright |.$ Naciśnij przycisk <a> |ub <a> |ub , aby zwiększyć jaskrawość

ekranu, albo przycisk  $\boxed{\triangledown}$  lub  $\boxed{4}$ , aby ją zmniejszyć.

### *3* **Po uzyskaniu odpowiedniej jaskrawości naciśnij przycisk .**

Ustawiona jaskrawość zostanie zapamiętana.

### **Wprowadzanie zaawansowanych ustawień/regulacji**

Za pomocą menu Regulacja można uzyskać dostęp do zaawansowanych funkcji regulacji ekranu lub ustawień koloru i innych. Szczegółowe informacje o każdej funkcji regulacji można znaleźć w Podręczniku użytkownika na dysku CD-ROM.

#### **Menu Regulacja**

**Okno regulacji jaskrawości**

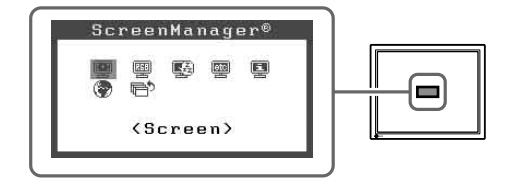

**Podstawowe ustawienia i regulacje zostały zakończone. Informacje o zaawansowanych ustawieniach/regulacjach można znaleźć w Podręczniku użytkownika na dysku CD-ROM.**

#### **Okno trybu FineContrast**

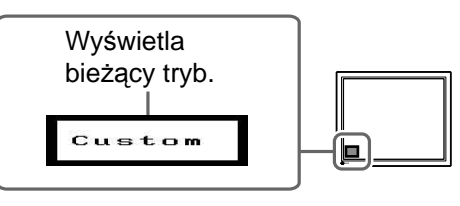

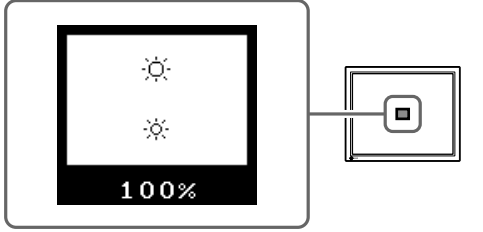

### **Problem — brak obrazu**

Jeśli na monitorze nie jest wyświetlany żaden obraz, nawet po wykonaniu poniższych czynności naprawczych, należy skontaktować się z dostawcą.

#### **1. Sprawdź wskaźnik zasilania.**

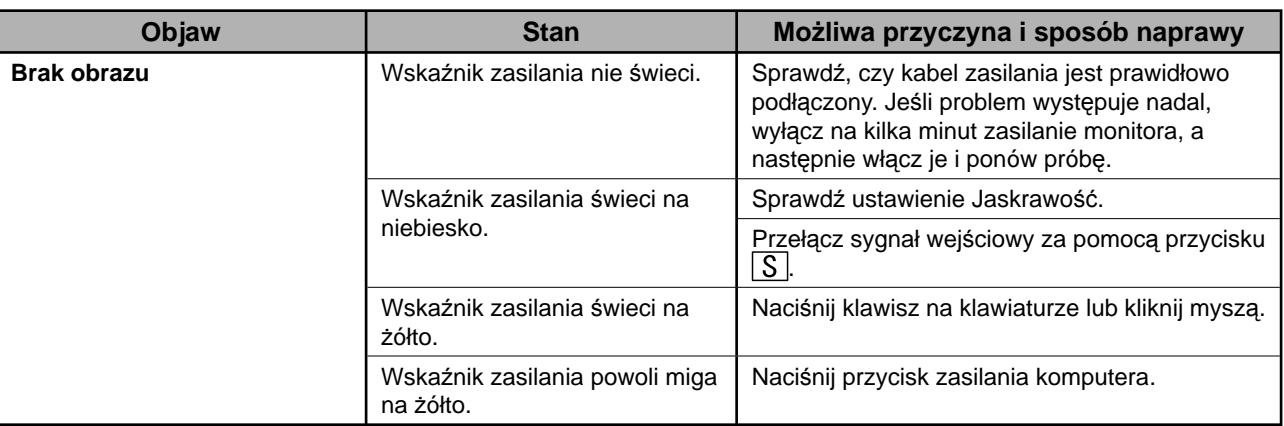

#### **2. Sprawdź komunikat o błędzie wyświetlany na ekranie przez 40 sekund.**

Te komunikaty są wyświetlane, gdy sygnał wejściowy jest nieprawidłowy, nawet jeśli monitor działa.

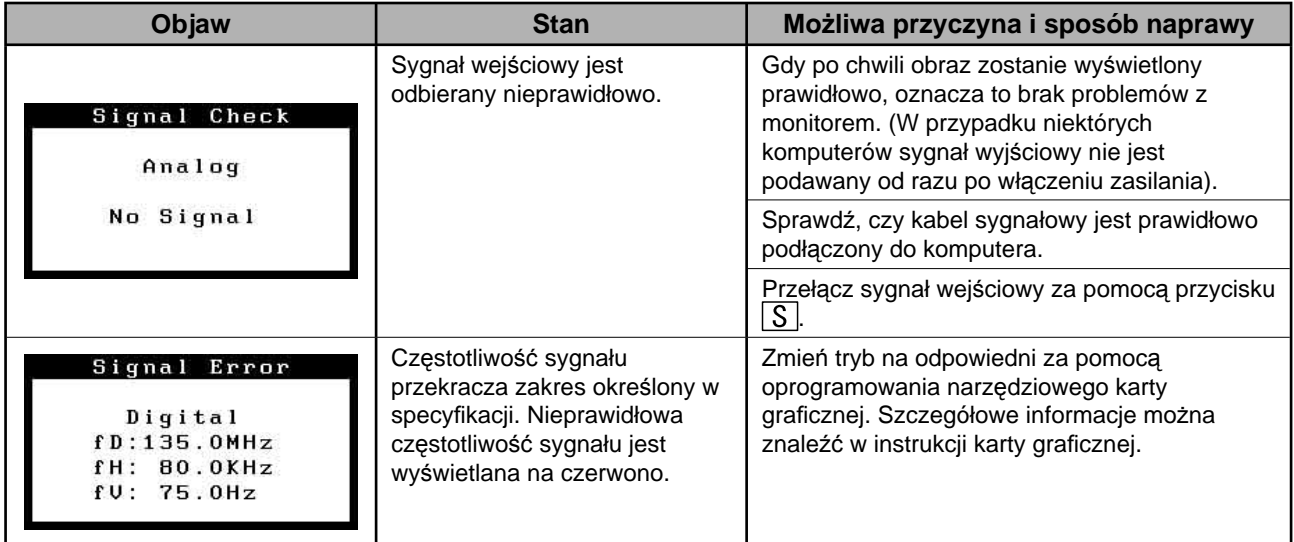

#### **Zgodne rozdzielczości/częstotliwości**

Monitor obsługuje następujące rozdzielczości.

#### **Analog Input**

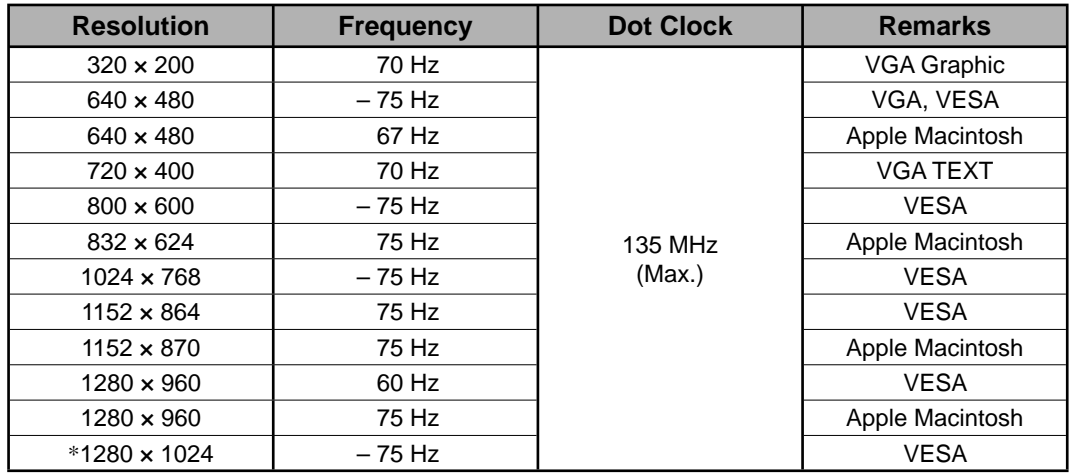

#### **Digital Input**

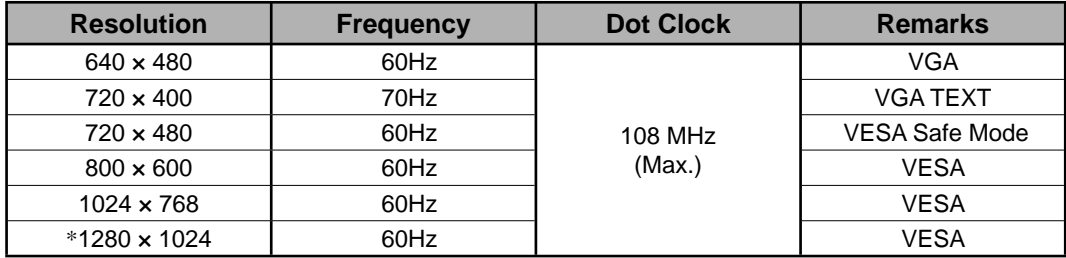

\* Rozdzielczość zalecana

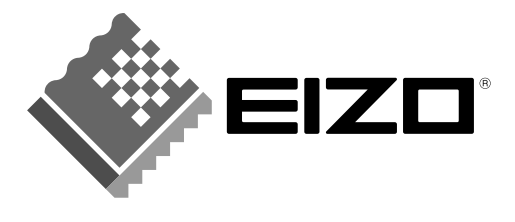

#### **EIZO NANAO CORPORATION**

153 Shimokashiwano, Hakusan, Ishikawa 924-8566 Japan Phone: +81 76 277 6792 Fax: +81 76 277 6793

#### EIZO NANAO TECHNOLOGIES INC.

5710 Warland Drive, Cypress, CA 90630, U.S.A.<br>Phone: +1 562 431 5011 Fax: +1 562 431 4811

#### **EIZO EUROPE AB**

Lovangsvagen 14 194 61, Upplands Väsby, Sweden<br>Phone: +46 8 590 80 000 Fax: +46 8 590 91 575

#### **EIZO NANAO AG**

Moosacherstrasse 6, Au CH - 8820 Wadenswil, Switzerland Phone: +41-0-44 782 24 40 Fax: +41-0-44 782 24 50

#### **Avnet Technology Solutions GmbH**

Lötscher Weg 66, D-41334 Nettetal, Germany<br>Phone: +49 2153 733-400 Fax: +49 2153 733-483

http://www.eizo.com/